## **Motion sur Raspberry**

- [Projet Motion pour camera sur Raspberry EN](https://motion-project.github.io/index.html)
- [Config Motion EN](http://www.lavrsen.dk/foswiki/bin/view/Motion/ConfigFileOptions)
- [installer Motion pour camera sur Raspberry FR](https://opendomotech.com/videosurveillance-avec-raspberry-pi-et-motion/)
- [raspberry-pi-motion-deux-cameras](https://knowledge.parcours-performance.com/recapitulatif-raspberry-pi-motion-deux-cameras/)
- [motioneye-sur-raspbian-stretch-et-plusieurs-cameras](https://trevilly.com/videosurveillance-avec-motioneye-sur-raspbian-stretch-et-plusieurs-cameras/#install-Cameras)

## **Webcam sur raspberry**

[guide-camera-raspberry-pi-rpi-zero-w](https://devotics.fr/construire-camera-ip-raspbery-pi-zero-w/)

[installer-camera-raspberry-pi](https://raspberrytips.fr/installer-camera-raspberry-pi/)

[camera-de-videosurveillance-raspberry-pi-zero-w-avec-motioneyeos](https://www.raspberryme.com/camera-de-videosurveillance-raspberry-pi-zero-w-avec-motioneyeos/)

## **Accès au web et configuration**

L'interface du MotionEye est accessible via un navigateur web, sur l'adresse IP du Raspberry Pi avec le port 8765: http:<IP>:8765.

From: <https://chanterie37.fr/fablab37110/>- **Castel'Lab le Fablab MJC de Château-Renault**

Permanent link: **<https://chanterie37.fr/fablab37110/doku.php?id=start:raspberry:motion>**

Last update: **2024/04/17 21:36**

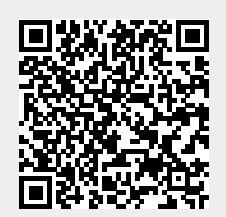